Haz clic en **"Pagar"** y selecciona **"Préstamos".**

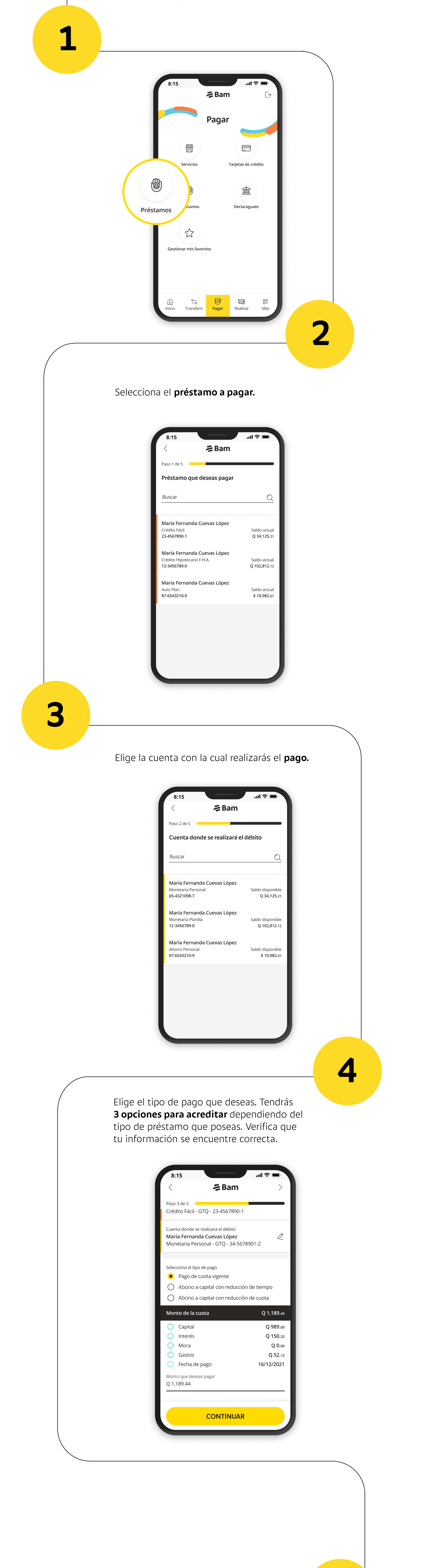

**5**

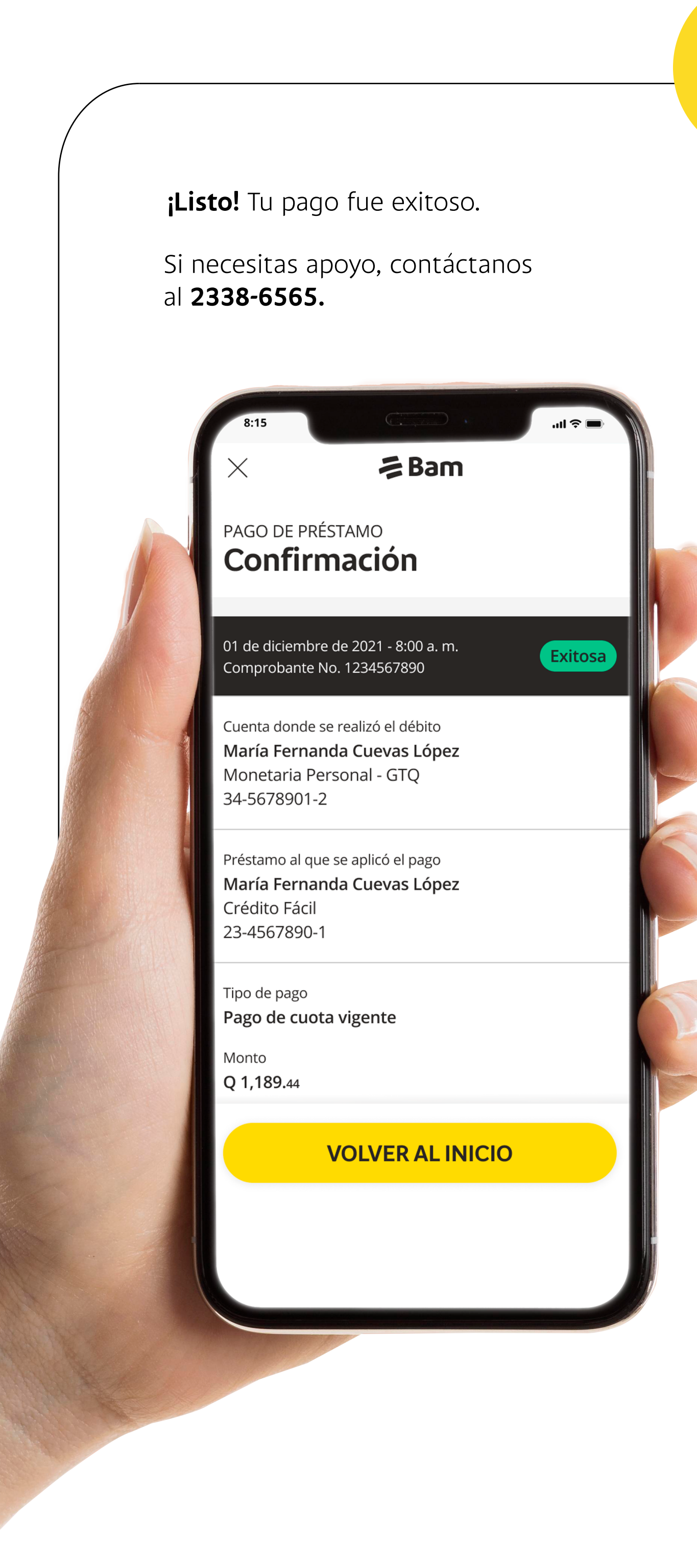

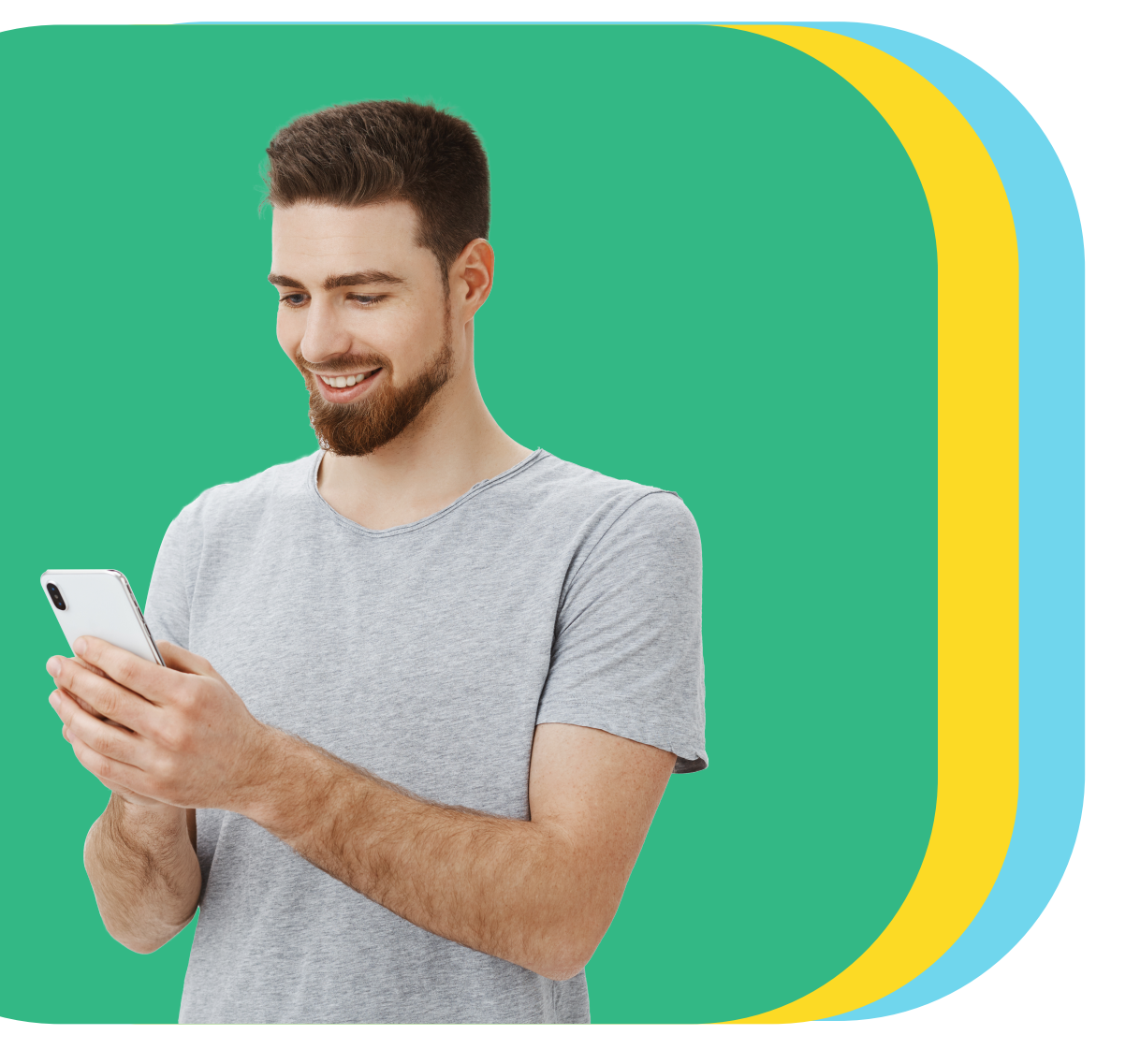

## Realiza el pago de tu préstamo desde **Bamapp Personas** en segundos

## Sigue estos pasos d'